### **Northstar Digital Literacy: Getting Started with Northstar**

**Theresa Sladek Literacy Minnesota**

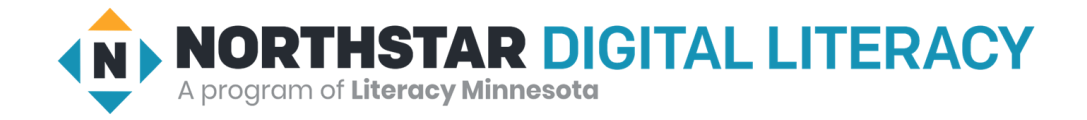

## Agenda

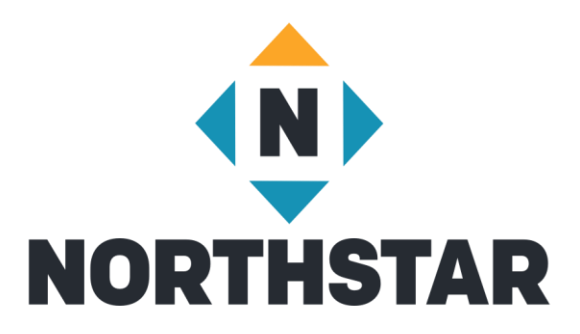

- Review of Northstar Features
- Adding Staff
- Advertising with Northstar
- Adding Learners
- Proctoring Assessments
- Resources

## Administrative Features

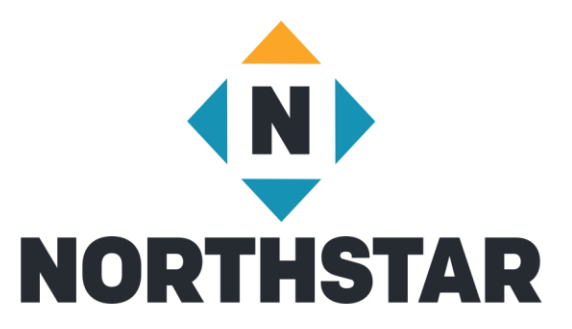

- Each site has 2-3 Administrators
	- Can add and delete staff/volunteers in Admin Portal
- Unlimited Staff, Proctors and Learners
	- Staff = anyone accessing the Admin Portal who is not an Administrator
	- Proctors = same access as staff, but have completed Proctor training
- Free advertising on Northstar homepage (if you want it)
- Setting up site specific parameters

## Access to the Admin Portal

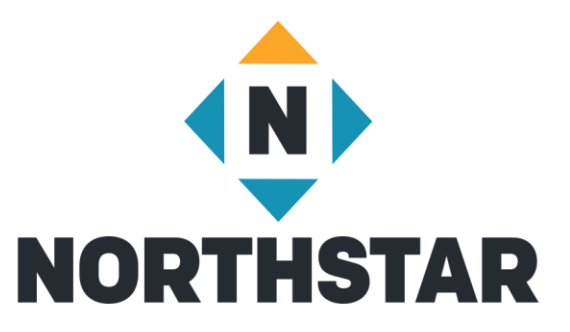

- Administrator adds staff to Admin Portal under "Location Information"
	- Choose Admin Portal Access or Proctor
- Northstar sends invited staff an email inviting them to Admin Portal
- Recipient then creates a password and is given access

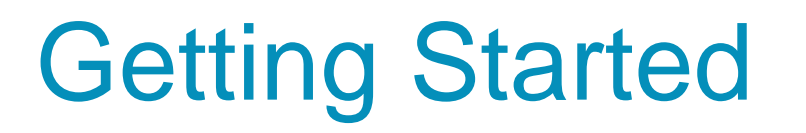

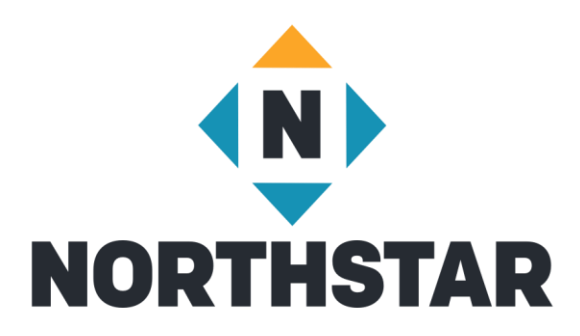

Admin Portal Toolbar

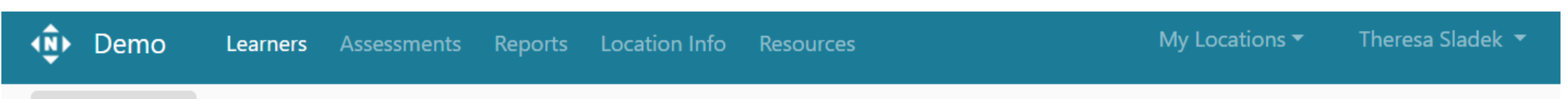

# Location Information

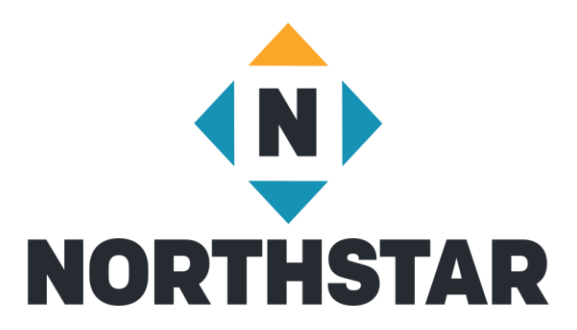

- Manage Staff
	- Adding and deleting Admins and Proctors
- Edit Location Information
	- Advertise on Northstar's home page
	- Allow learners to create their own accounts
	- Determine which assessments are available to learners
	- Determine if location is asked when Learner signs in to their Northstar dashboard

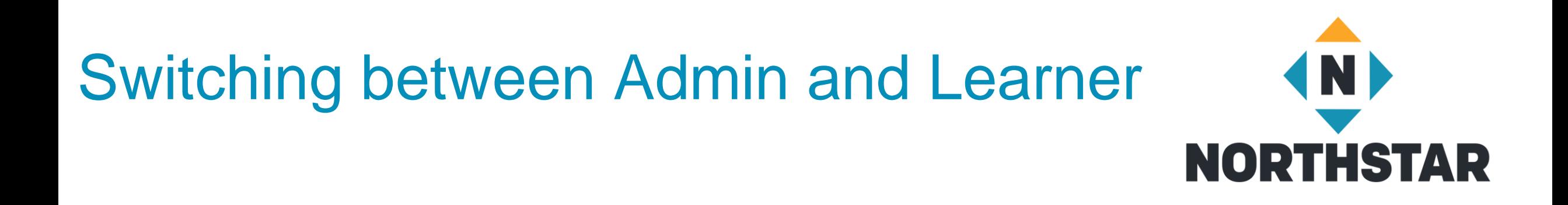

- Click on the dropdown arrow next to your name in the upper right hand corner of your screen
- Click on an available Northstar Online module you'd like to take
- To return to the Admin portal, click on the drop down arrow and select "Admin Portal"

## Assessments

### • **Essential Computer Skills**

- Basic Computer
- Internet basics
- Using Email
- Windows 10
- Mac OS

### • **Essential Software**

- Microsoft Word
- Excel
- PowerPoint
- Google Docs
- **Using Technology in Daily Life**
	- Social Media
	- Information Literacy
	- Supporting K-12 Distance Learning
	- Career Search Skills
	- Your Digital Footprint
- **Coming Next**
	- Telehealth

### Assessment Uses

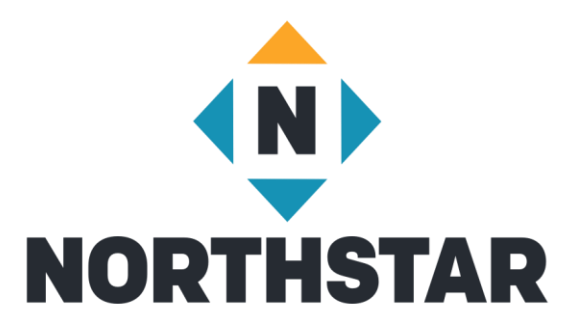

- Pre- and Post-test
- Assess instructional needs and provide relevant instruction
- Certify achievements
- Prepare teaching staff

## Assessment Options

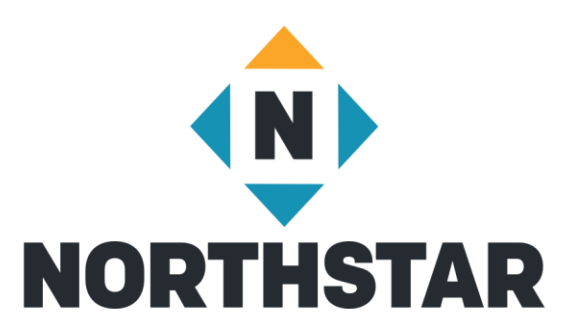

### • **Logged in as learner**

- Learner logs in to Northstar homepage
- Dashboard opens
- Click "Assessment" of choice
- Brings them to your site specific url

### • **Site Specific Northstar homepage**

- Learner opens your site assigned Northstar homepage
- Clicks "take an assessment"
- Learner enters their Name

#### • **Proctored vs Unproctored**

## Proctoring Assessments

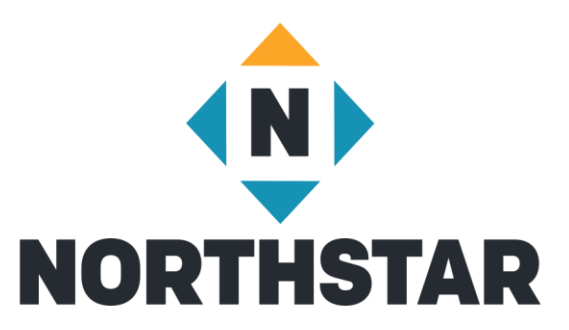

- Certificates
- Maintain assessment viability
- In-person or remotely

# Proctoring Overview

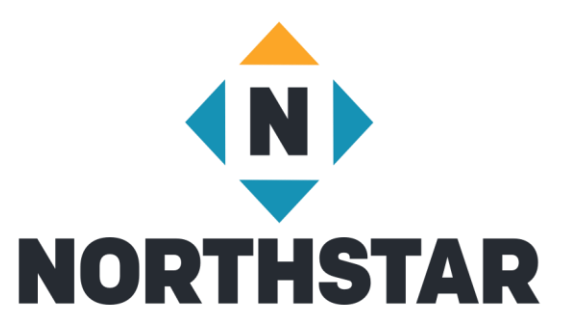

- Test taker must use a computer, laptop or Chromebook
- Help learners log in on your launch page
- Check ID
- Read *Northstar Testing Code of Conduct* to Test Takers
- Activate proctoring using proctor pin

# Results Page

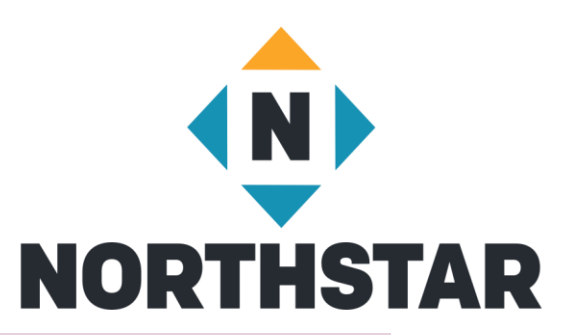

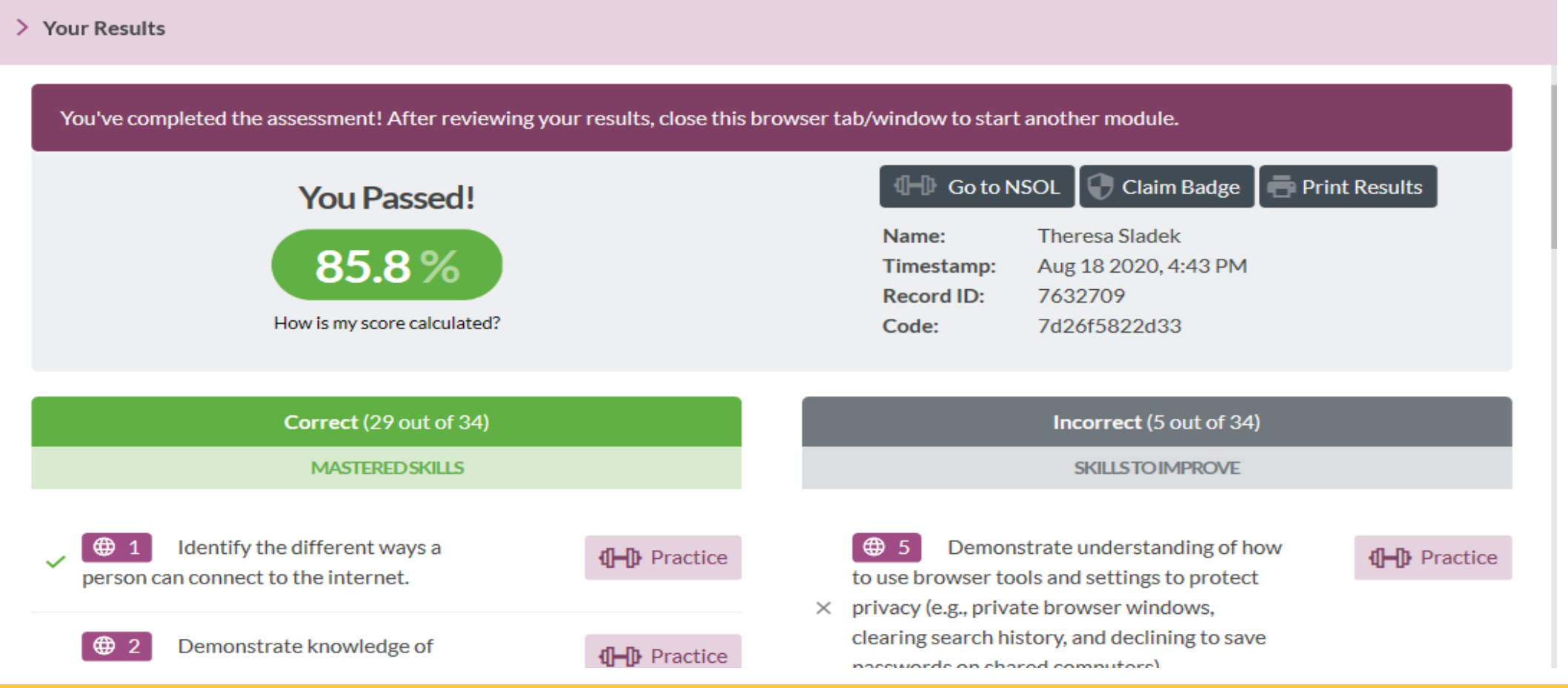

## **Certificates**

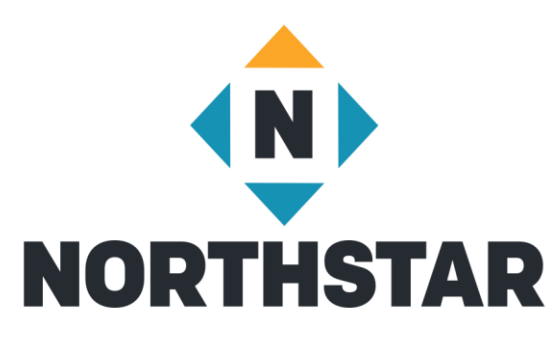

### • [Print Certificates](https://admin.digitalliteracyassessment.org/sponsor/7302/resources)

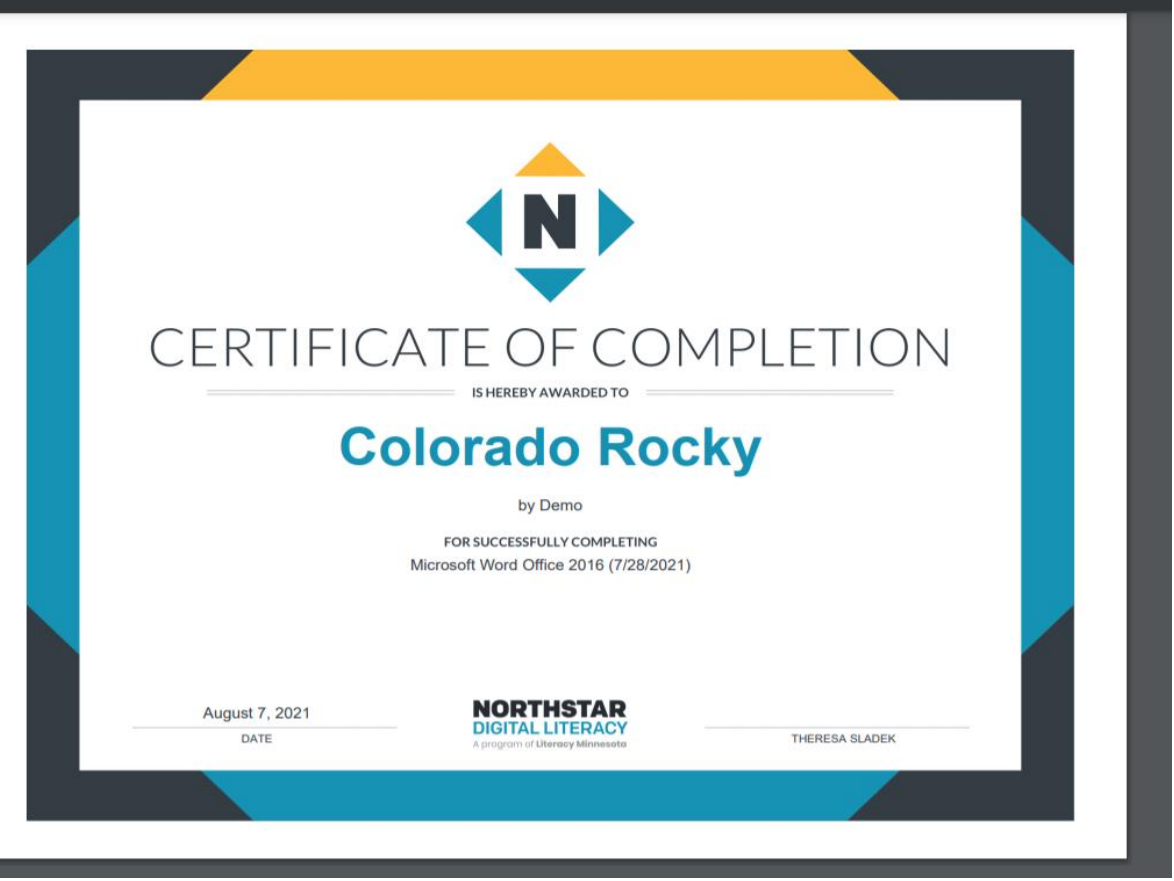

# Reporting

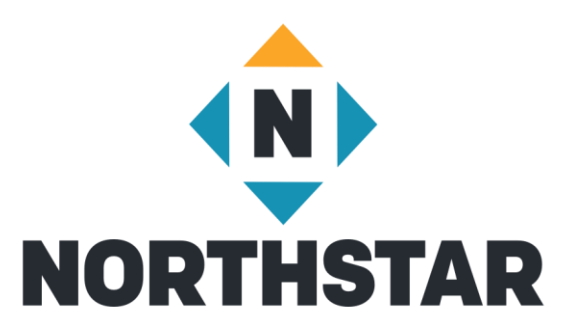

- Learner Tab
	- Quick look assessments passed
	- Overall look assessment scores and online learning completed
	- Time on Task
- Assessments Tab
	- Detailed look of assessments passed
- Reports Tab
	- Summary Reports
	- Detailed Reports

## **Curricula**

### **Essential Computer Skills**

- Basic Computer
- Internet basics
- Using Email
- Windows 10
- Mac OS

### **Essential Software**

- Microsoft Word
- Microsoft Excel
- Microsoft PowerPoint
- Google Docs

### **Using Technology in Daily Life**

- Social Media
- Information Literacy
- Career Search Skills
- Supporting K-12 Distance Learning

- **Coming Next**
	- Your Digital Footprint

## Teaching Resources

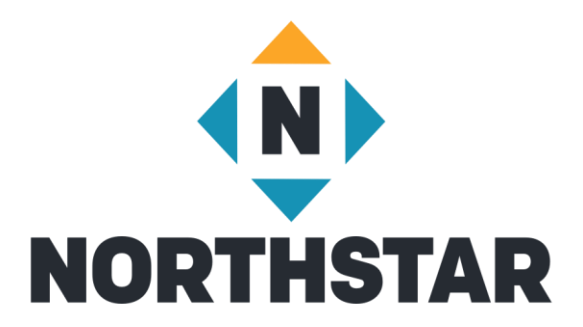

- Scope and Sequence
- Lesson Plans
- Unit Project
- Remote Teaching Resources

# Accessing Curricula

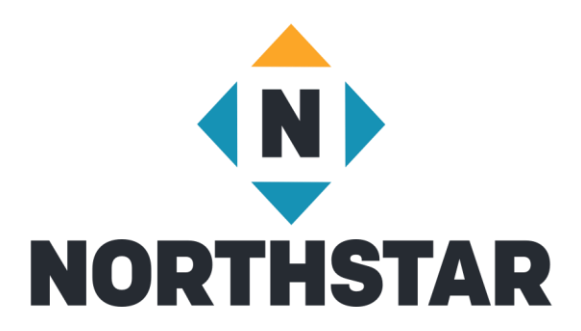

- Admin Portal
	- Resources
		- View Northstar Curriculum

# Northstar Online Learning Modules

### **Essential Computer Skills**

- Basic Computer
- Internet basics
- Using Email
- Windows

### **Using Technology in Daily Life**

• Career Search Skills

### **Next Up**

- Excel
- Social Media

### **Essential Software**

• Microsoft Word

## **Resources**

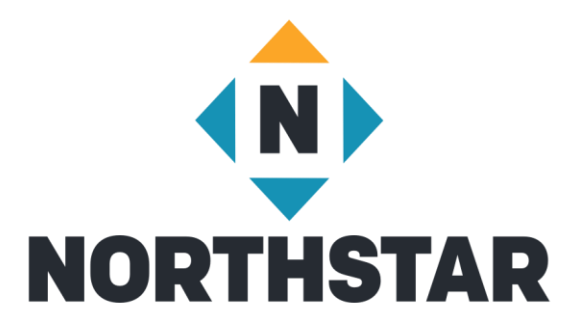

- Northstar Manual
- Quick Start Guides
- FAQs
- Proctoring Assessments
- Curricula
- Other Resources
- Create Support Ticket

## Contact Information

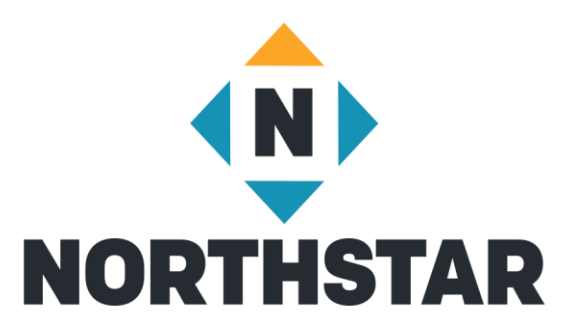

### Theresa Sladek – National Partnerships and Northstar New Business [tsladek@literacymn.org](mailto:tsladek@literacymn.org)

Northstar Digital Literacy Website <https://www.digitalliteracyassessment.org/>